### $\geq$  . Onlinearly  $\geq$   $\geq$   $\infty$  . GUIDER 3D Ver.1.0.1.0 アップデート概要

2018 年 2 月 株式会社 ニコン・トリンブル

いつも弊社製品をご愛顧いただき、誠にありがとうございます。 本書では、GUIDER 3D Ver.1.0.1.0 で追加、変更された機能の概要を説明します。

## ■ 作業切り替えタブ

◆スキャン機能とトータルステーション機能が簡単に切り替えられるようにタブを配置しました。

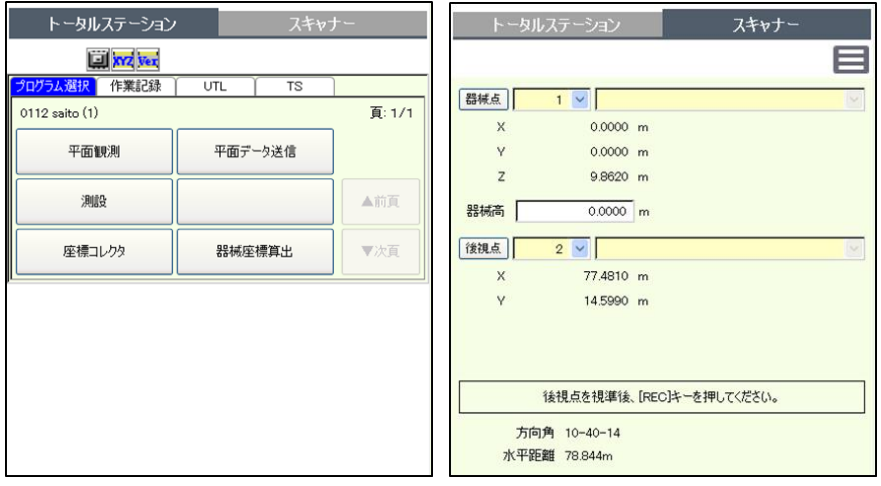

### ■ 測量観測コマンド追加

◆測設、座標コレクタを追加しました。

◆これまでの Trimble S シリーズと同じ操作で観測が行えます。

【測設】 【座標コレクタ】

| XYZ記録<br>座標コレクタ |                     |          |                   | 終了  |
|-----------------|---------------------|----------|-------------------|-----|
| 目標高             | 0.000               |          | [1/8]             | 検索  |
| 視準点             | $T-103$<br>103      |          |                   | 確認図 |
| 水平角             | 10.0920             | 斜距離      | 9.720             |     |
| 鉛直角             | 83.1554             | P定数      | $\mathbf 0$<br>mm | 削除  |
| X<br>Y          | 98.3200<br>109.3780 | HD<br>VD | 9.527<br>1.140    | 〈前へ |
| Z               | 1.1400              |          |                   | 次へ> |

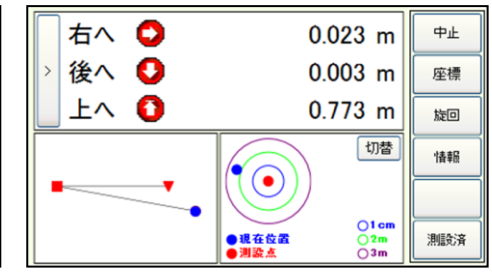

# ■ スキャン操作フロー改良

◆器械設置からエリアなど設定してスキャニングを行う操作フローを使いやすくしました。

【器械設置】

器械点、後視点の選択を1画面で行えるようにしました。

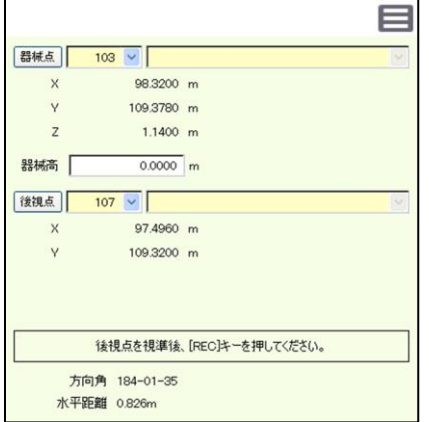

#### 【スキャン範囲選択】

スキャン範囲を選択した後、密度などの設定が行えるようにしました。

また、各密度毎の「所要時間」、「測点数」、「測点間隔」、各写真撮影設定毎の「所要時間」、「撮影数」が一度に確認でき るようにしました。

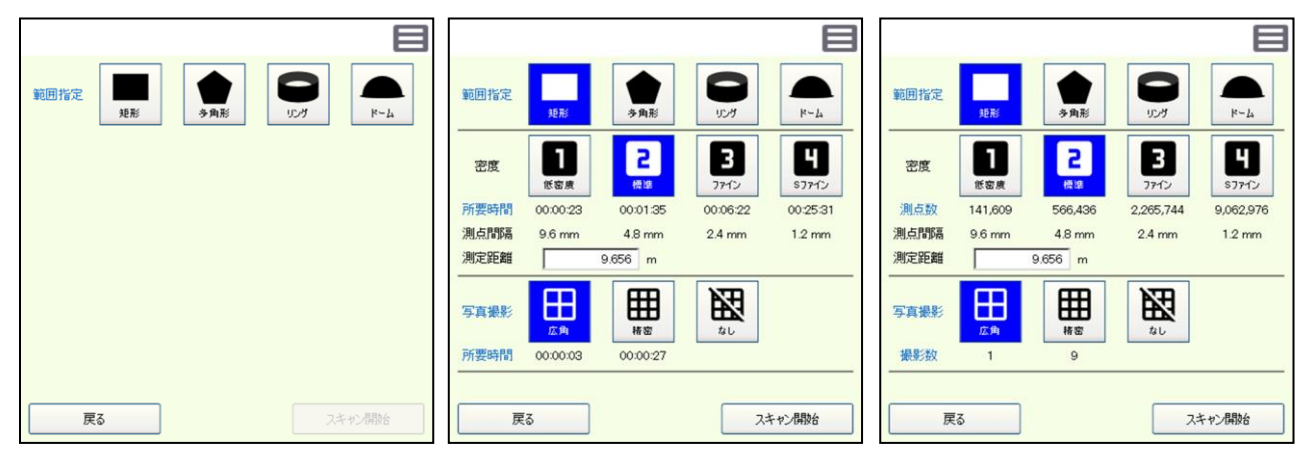

#### 【スキャン関連機能】

「スキャンデータ送信」、「3D ビューア」のスキャンに関連する機能をメニューボタンから呼び出せるようにしました。

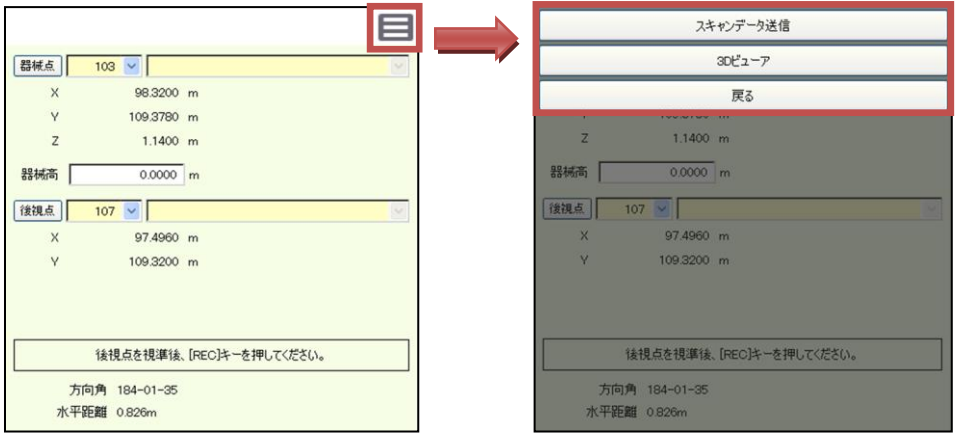